## Unilogin-innritan við skulin.fo-brúkara

Tað finnast tveir mátar at rita inn við unilogin saman við skulin.fo-brúkaranum.

## **1) Innrita við at skriva "skulin.fo" í teigin til brúkaramerki**

## Unilogin-innritan við skulin.fo-brúkara

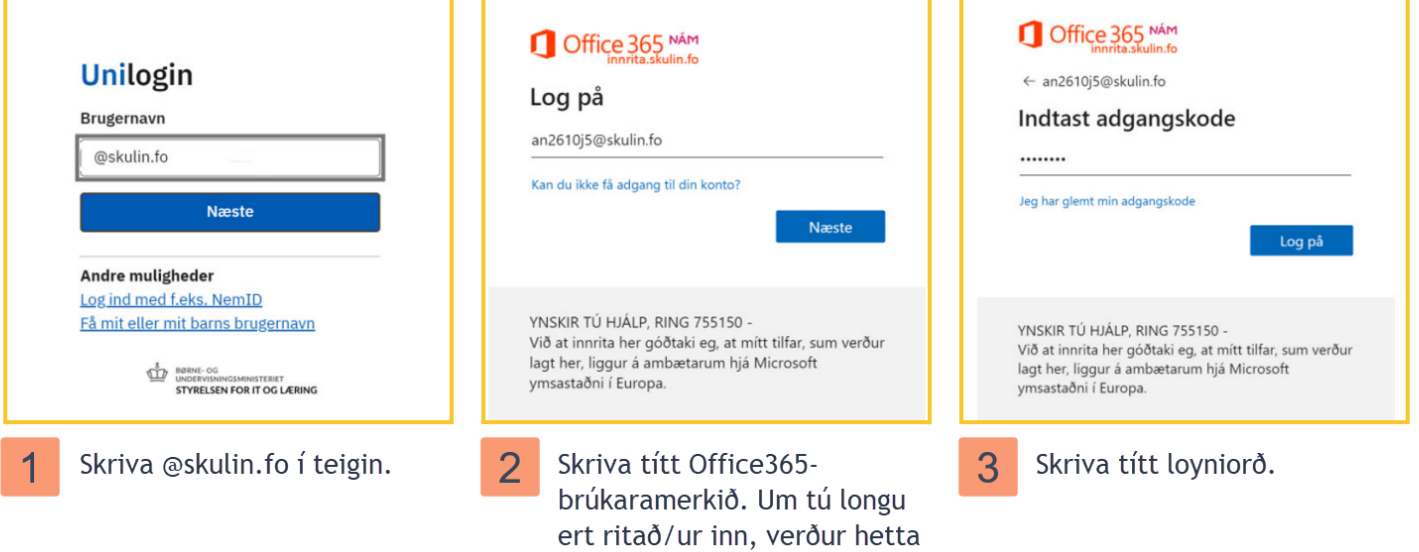

lopið um, og tú sleppur

beinleiðis inn.

## **2) Vel fyrst "Log ind med f.eks. MitID/NemID"**. **Finn síðani "Skulin Færøerne" á listanum.**

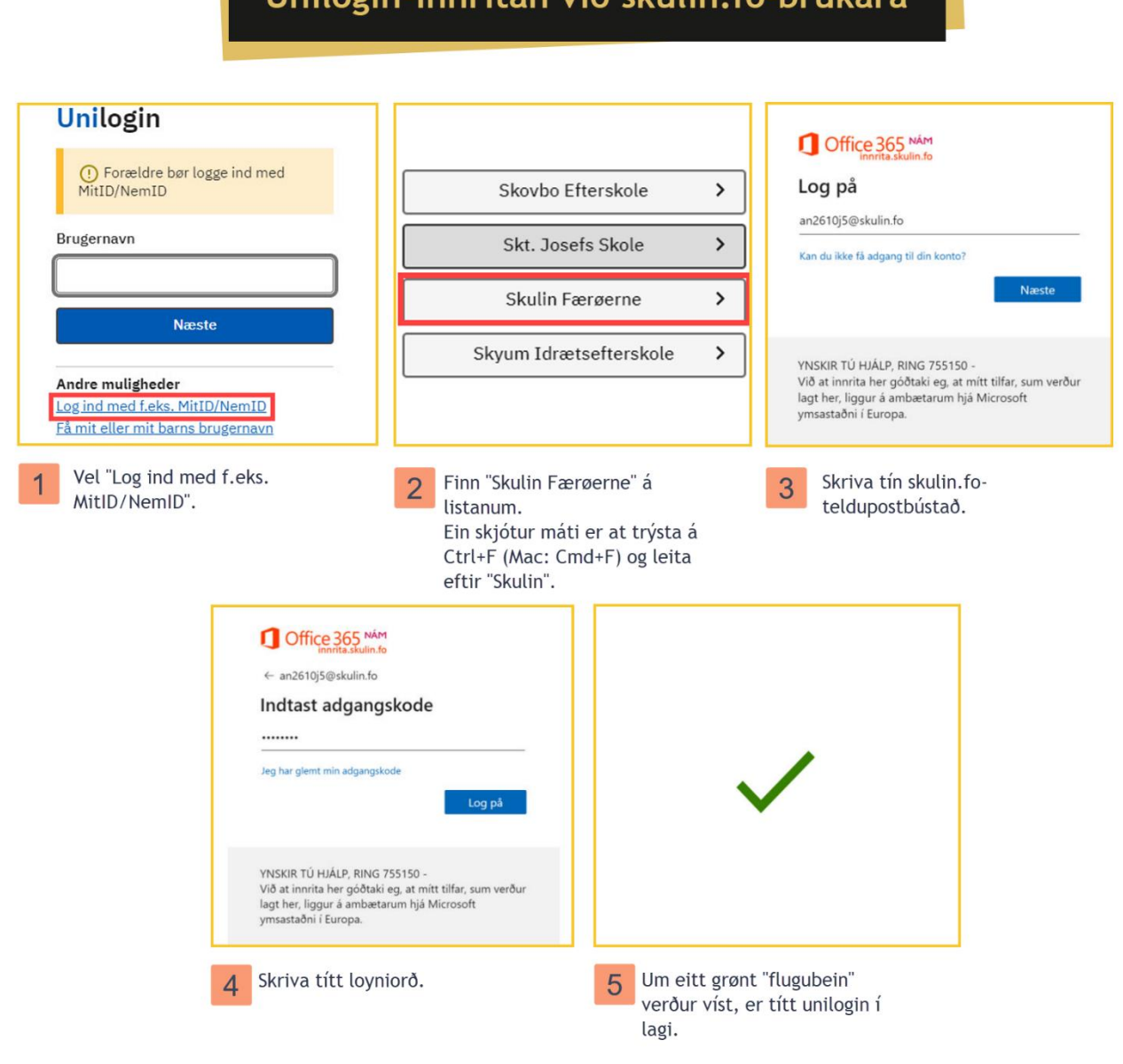

Unilogin-innritan við skulin.fo-brúkara

**Um tú hevur trupulleikar at rita inn, kanst tú seta teg í samband við kt-toymið á Námi á tlf 665161 ella við telduposti ti[l nam-kt@skulin.fo.](mailto:mnam-kt@skulin.fo)**